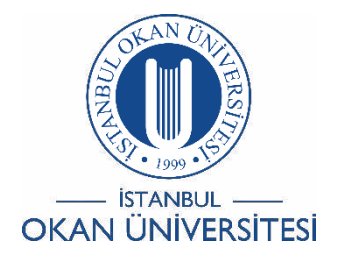

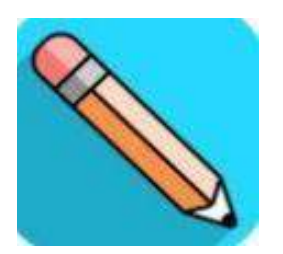

## İSTANBUL OKAN ÜNİVERSİTESİ ÖĞRENCİLER İÇİN O'LEARN **KULLANIM KILAVUZU**

## O'Learn Tarayıcı Uyumluluk Denetim

İşlemini Nasıl Yapabilirim?

- Sınav esnasında soru kökü değişik devrik cümleler, şekilli soruların görünmemesi tarayıcınızdan kaynaklanmaktadır.
- Sanal sınıf girişlerinde bağlantı ve donanım kontrolü içinde 'Browser Checker' işlemi yapılmalıdır.
- Sanal sınıf modülünü en iyi destekleyen tarayıcı chrome tarayıcısıdır.
- İlgili sorunların yaşanmaması adına 'Browser Checker' işlemi yapılması gerekmektedir.
- Aşağıda yer alan linkten tarayıcınızın uyumluluk işlemini mutlaka kontrol ediniz.
- [https://help.blackboard.com/Learn/Student/Original/Getting\\_Started/Brows](https://help.blackboard.com/Learn/Student/Original/Getting_Started/Browser_Support/Browser_Checker)  er\_Support/Browser\_Checker